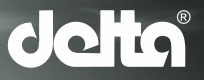

# **РУКОВОДСТВО ПОЛЬЗОВАТЕЛЯ ТЕПЛОВИЗОРНЫЕ ПРИЦЕЛЫ CEPVIVITWS**

# 1. ОПИСАНИЕ

Серия TWS - это недорогой тепловизионный прицел, который можно установить на различное огнестрельное оружие для ночной охоты и наблюдения за целью. Его компактный размер и легкий дизайн делают его удобным в транспортировке. Основное преимущество - это длительная автономная работа, отличная способность обнаруживать, распознавать и идентифицировать объекты или цели быстро и легко. Серия TWS эффективная на близких и дальних дистанциях независимо от времени суток и погодных условий.

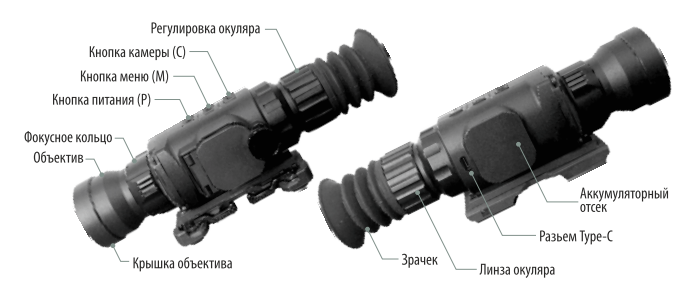

# 2. АККУМУЛЯТОРНЫЙ ОТСЕК

- $\rightarrow$  Откройте крышку аккумуляторного отсека против часовой стрелки согласно схеме на обложке.
- $\rightarrow$  Установите батареи правильно, как показано на рисунке.
- $\rightarrow$  Когда закончите, закройте и нажмите на крышку аккумуляторного отсека, и закрутите по часовой стрелке. Удостоверьтесь что удостовериться, что крышка установлена правильно.

#### *RHИМАНИЕ!*

- $\rightarrow$  Не используйте перезаряжаемые батареи! Существуют риски использования перезаряжаемых батарей из-за плохого качества.
- $\rightarrow$  Пожалуйста, не используйте батареи разных типов или батареи с разным уровнем мощности.
- $\rightarrow$  Серия TWS поддерживает внешнее питание через кабель Туре-С со значком USB (отображается на экране).

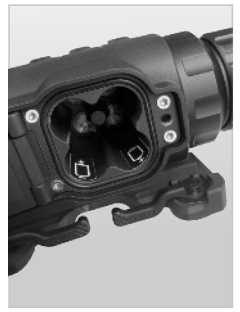

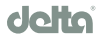

## 3. ИКОНКИ

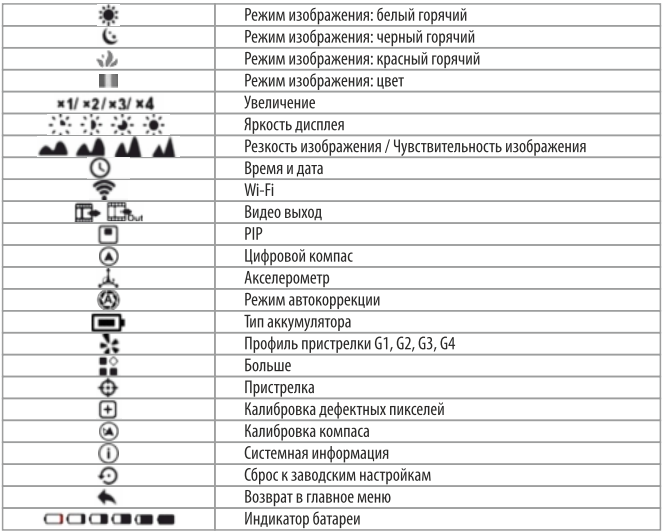

# 4. ЭКСПЛУАТАЦИЯ

## 4.1 Включение / выключение питания

Когда устройство выключено, нажмите и удерживайте кнопку Р в течение 3 секунд и ждите, пока не появится тепловое изображение. Когда устройство включено, нажмите и удерживайте кнопку Р в течение 5 секунд, пока не появится меню параметров выключения, выберите « $\sqrt{ }$ » для выключения и «×» для отмены. Затем коротким нажатием кнопки М подтвердите выбор.

## 4.2 Диоптрийная настройка

После загрузки устройства вращайте кольцо фокусировки и регулировку окуляра, что позволит получить самое четкое изображение.

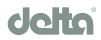

## ЭКСПЛУАТАЦИЯ

#### 4.3 Настройка фокусного расстояния

Фокусировка выполняется вращением регулировочного кольца объектива.

#### 4.4 Калибровка

Короткое нажатие кнопки M + C для коррекции затвора и длительное нажатие для коррекции фона.

#### 4.5 Фотосъемка и запись видео

Что бы слелать фотографию нужно слелать короткое нажатие на кнопку С. Изображение булет зависать на 0.5 с и значок камеры показываеть в центре экрана, когда фото будет сделано. Длительное нажатие кнопки камеры для записи видео, а время записи указывается в верхнем правом уголу. Нажмите кнопку еще раз, чтобы завершить запись (обратите внимание, что видео не будет сохранено, если вы внезапно выключите устройство). Фотографии и видео можно просмотреть на компьютере с помощью подключения к нему USB-кабеля.

#### 4.6 Прицельная сетка

Нажмите и удерживайте кнопку Р + С одновременно в течение трех секунд и нажмите кнопку М четыре раза, чтобы вызвать сетку при первом использовании. Нажмите и удерживайте кнопку Р  $+$  M  $+$  C одновременно в течение трех секунд, чтобы получить кнопку быстрого доступа для включения / выключения сетки. Эта функция должна быть активирована, когда сетка включена изначально. Когда сетка отключена, все связанные с ней операции в меню будут скрыты, включая настройку цвета и рисунка сетки (в контекстном меню 3), операция пристрелки и исправление дефектных пикселей в главном меню.

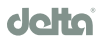

# **5. KOHTEKCTHOE MEHIO**

В обычном режиме отображения кратковременно нажмите кнопку М, чтобы вызвать контекстное меню. Страница включает в себя режим изображения, резкость изображения/чувствительность изображения , E-zoom, яркость дисплея, цвет сетки, рисунок сетки.

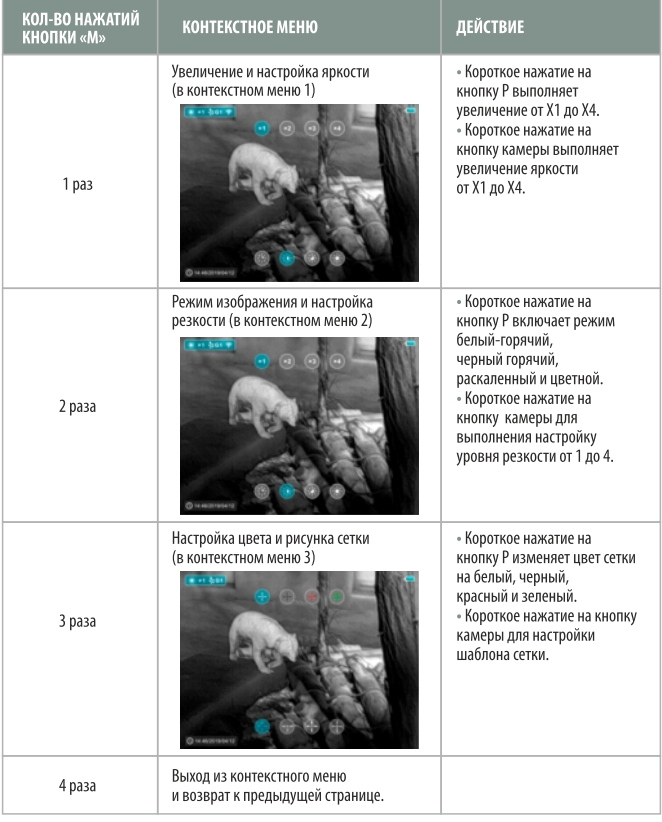

## **6. ГЛАВНОЕ МЕНЮ**

- $\rightarrow$  В обычном режиме отображения нажмите и удерживайте кнопку М, чтобы войти в
- $\rightarrow$  главное меню. Элементы сверху вниз: ультрачистый режим, автокоррекция, Wi-Fi, видеовыход, PIP, компас, датчикдвижения, тип батареи, пофиль пристрелки, другое.
- $\rightarrow$  Прокручивайте вверх и вниз, чтобы переключаться между функциональными элементами.
- $\rightarrow$  Коротко нажмите кнопку М, чтобы установить параметры текущей опции.

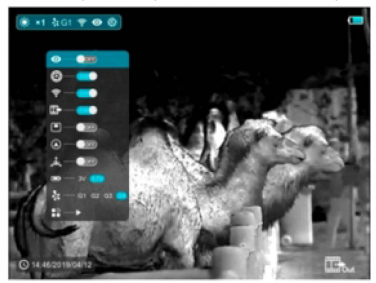

#### 6.1 WI-FI

Серия TWS оснашена беспроводной связью с внешними устройствам (компьютер, смартфон) через Wi-Fi.

- $\rightarrow$  Включите Wi-Fi в главном меню. Тогда устройство будет распознано внешним устройством.
- $\rightarrow$  Введите пароль на внешнем устройстве и установите соединение. Начальный пароль 12345678.
- $\rightarrow$  После соединения по средствам Wi-Fi вы можете делать фото и видео с вашего устройства. Фото и видео будут храниться на подключенном устройстве.

## 6.2 УЛЬТРАЯРКИЙ РЕЖИМ

Ультраяркий режим даст больше детализации изображения в суровых погодных условиях, таких как сильный туман, дождь и снег.

#### 6.3 ТИП БАТАРЕИ

Используйте аккумуляторы напряжением в 1.5V, а лля неперезаряжаемых батарей - $12V$ 

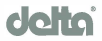

## 6.4 БОЛЬШЕ (ПРОДВИНУТЫЙ)

Под интерфейсом главного меню выберите опцию «Дополнительно», нажмите кнопку «М», чтобы вывести дополнительное меню для дополнительных настроек, которые включает пристрелку, калибровку дефектных пикселей, калибровку компаса, информацию о системе. заводские настройки и возврат в главное меню.

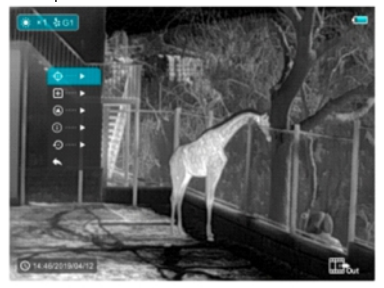

## 6.4.1 ПРИСТРЕЛКА

Перед установкой настройки пристрелки, убедитесь, что прицельная сетка включена и профиль пристрелки выбран в расширенном меню.

- $\rightarrow$  Выбор пристрелки с помошью кнопок Р и С. коротким нажатием кнопки М. В интерфейсе пристрелки, сетка отображается в виде небольшого креста для регулировки → положения.
- 
- $\stackrel{\sim}{\Rightarrow} 3$ атем нацеливаем центр сетки на цель в 100 метрах и делаем выстрел.
- $\hat{\mathbb{R}}$  Находим пулевое отверстие после стрельбы.

« Сохраняйте положение устройства фиксированным, одновременно нажимая кнопку M + С время, чтобы заморозить изображение (появляется значок снежинки в верхнем левом углу экрана).

«Короткое нажатие кнопки М для перемещения вверх / вниз или влево / вправо. Нажим кнопки Рили Сперемещает сетку в фактическое положение точки удара. « Длительное нажатие кнопки М для сохранения и выхода после завершения.

 $\rightarrow$  Если пулевое отверстие не видно на экране дисплея:

« Держите положение устройства фиксированным, измеряя горизонтальное и вертикальное расстояние между целью и пулевым отверстием.

• В соответствии с измеренным расстоянием, перемещайте сетку вверх / вниз или влево / вправо нажимая на кнопку Р или С (короткое нажатие кнопки М). Отрегулируйте положения сетки на расстоянии, указанном в табличке, в соответствии с измеренным расстоянием.

« Для выхода и сохранения, длительно нажмите на кнопку М.

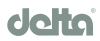

#### 6.4.1 ПРИСТРЕЛКА

- $\rightarrow$  Чтобы обеспечить точность позиции, снова наведите прицел и повторите операции, пока не попадет в цель.
- $\rightarrow$  В интерфейсе пристрелки сетка перемещается на один пиксель коротким нажатием кнопки М или С, чтобы соответствующее направление, в то время как десять пикселей лвижения с длинным нажатием. Масштаб табличка сверху и слева от экрана показывает расстояние перемещения сетки. Для TWS35, цифра шкалы изменяется на 1,71 см с каждым движением в один пиксель.
- $\rightarrow$  В интерфейсе пристрелки есть белая точка, которая представляет исходное положение сетка перед калибровочным орудием.
- $\rightarrow$  После пристрелки центр всех прицелов будет изменен соответственно.

## 6.4.2 КАЛИБРОВКА ДЕФЕКТНЫХ ПИКСЕЛЕЙ

- $\rightarrow$  В главном меню выберите пункт калибровки дефектных пикселей клавишами вверх и вниз. Короткое нажатие кнопки М позволяет войти в интерфейс, как показано на рисунке.
- $\rightarrow$ Винтерфейсе калибровки дефектных пикселей кратковременно нажмите кнопку Рили С, чтобы переместить сетку вверх / вниз или влево / вправо. Для перемещения вверх / вниз или лево / право сделайте короткое нажатие на кнопку М.
- $\rightarrow$  После выбора дефектных пикселей нажмите и удерживайте кнопку Р или С, чтобы выполнить калибровку, и снова нажмите ту же кнопку для отмены. Количество дефектных откалиброва́нных пикселей отображается в нижней части экрана.
- $\rightarrow$  Повторите описанный выше процесс, пока все дефектные пиксели не будут откалиброваны, для выхода и сохранения осуществите длительное нажатие кнопки М.

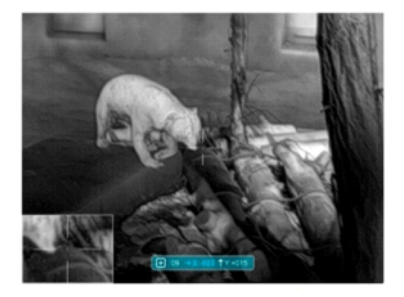

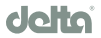

## **643 KAAHEPORKA KOMUACA**

Нажмите на кнопку М, чтобы войти в меню калибровки компаса (как показано на рисунке). поворачивайте устройство в течении 30 секунд в трех осевых направлениях, с указанным направлением, до завершения калибровки.

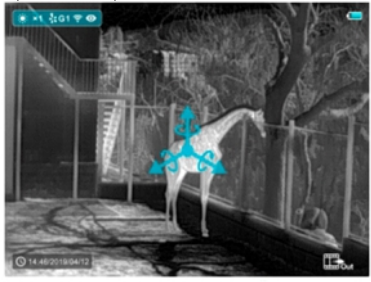

## **6.4.3 KANKEPOBKA KOMHACA**

- $\rightarrow$  В расширенном меню выберите пункт «сброс к заводским настройкам» с помощью клавиш вверх и вниз. Затем сделайте короткое нажатие на кнопку М, для входа в меню сброса, как показано на рисунке.
- $\rightarrow$  Слелайте короткое нажатие на кнопку Р или С. чтобы слелать выбор. « $\sqrt{2}$ » сброс к значению по умолчанию, а «×» - отмена.
- $\rightarrow$  При окончании, для подтверждения сделайте короткое нажатие на кнопку Р, после чего устройство будет перезагружено.

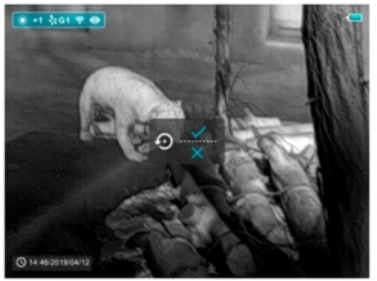

**6.4.6 BO3BPAT B FAABHOE MEHIO** Нажмите клавишу М, чтобы вернуться в главное меню.

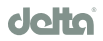

# 7. СОЧЕТАНИЯ КЛАВИШ

Чтобы быстро переходить в часто используемые функции. TWS сделали кнопки быстрого доступа, которые наиболее часто используются в наблюдении.

> • Кратковременное нажатие на кнопку P - переход в режим ожидания: Повторное нажатие - включает устройство.

« Длительное нажатие на кнопку Р - выключает устройство.

• Кратковременное нажатие кнопки С - делает снимок экрана, после чего изображение будет зависать в течение 0.5 секунды и в центре экрана показываться значок камеры.

• Длительное нажатие на кнопку С - запись видео.

«Короткое нажатие кнопки М $+$ С - коррекция затвора.

• Длительное нажатие на кнопку М + С - коррекция фона.

## **8 ХАРАКТЕРИСТИКИ**

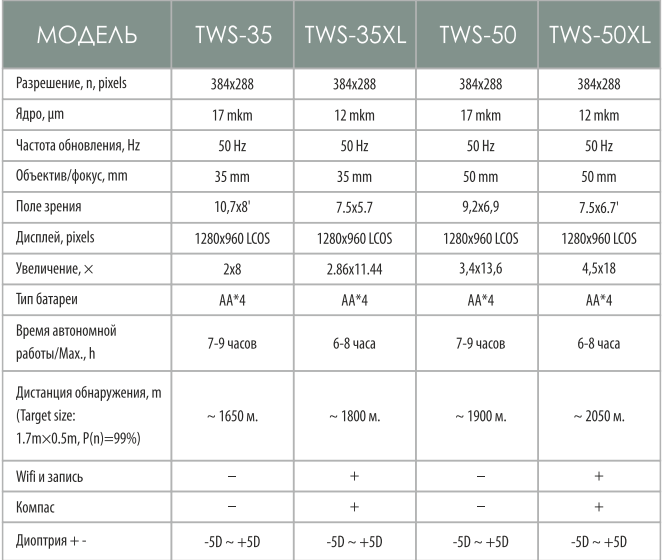

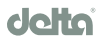